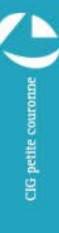

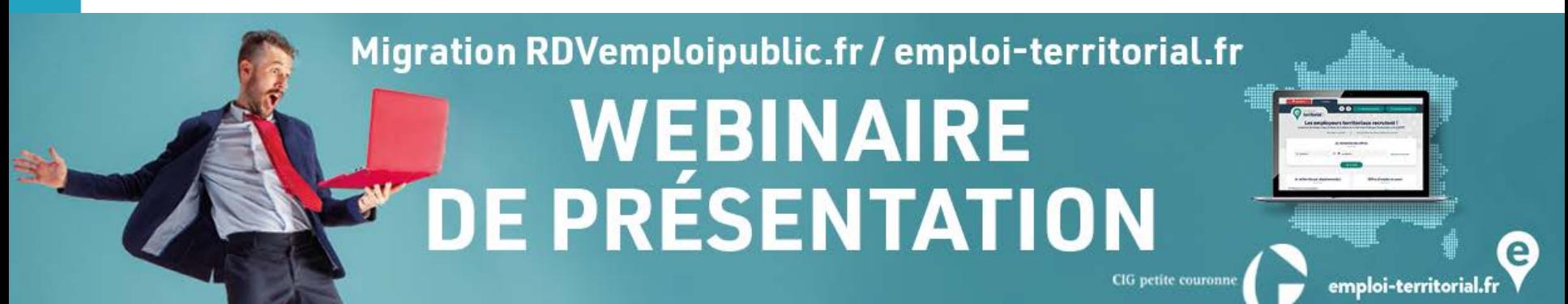

## 7 octobre 2021

Service emploi-études

### **DÉROULEMENT DU WEBINAIRE**

- I. Un portail national unique destiné à l'emploi dans la FPT
- II. Présentation de l'interface publique
- III. 1ère connexion
- IV. L'opération de recrutement (DVE, offre d'emploi et décision de recrutement)
- V. Les ressources mises à disposition

## **Un portail national unique destiné à l'emploi dans la FPT**

#### **Un portail unique destiné à l'emploi dans la FPT**

## Le site emploi **territorial SET** c'est le portail unique de l'emploi pour la fonction publique territoriale!

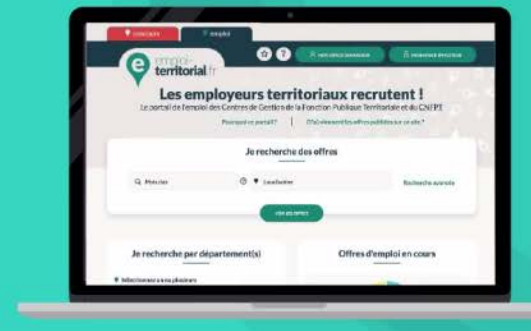

Revisionnez la vidéo sur la page du site consacrée à la migration : <https://www.cig929394.fr/grh/emploi/rdvemploipublic-site-emploi-territorial-set>

#### **La mission de bourse de l'emploi des centres de gestion**

- **Article 23 de la loi du 26 janvier 1984 - II-15°**: « Les centres de gestion **assurent** pour leurs agents, y compris ceux qui sont mentionnés à l'article 97, et pour l'ensemble des agents des collectivités territoriales et établissements publics affiliés […] **la publicité des créations et vacances d'emplois de catégories A, B et C** »
- **Articles 42 et 44 du décret du 26 juin 1985** : « En application des 2° et 3° du II de [l'article 23 et de l'article 23-1 de la loi du](https://www.legifrance.gouv.fr/affichTexteArticle.do?cidTexte=JORFTEXT000000320434&idArticle=LEGIARTI000006366661&dateTexte=&categorieLien=cid) 26 janvier 1984 précitée, une bourse de l'emploi est **assurée par le centre de gestion par tous les moyens** de nature à faciliter l'information des personnels des collectivités territoriales et des établissements publics concernés. »

#### **Les obligations des collectivités territoriales**

• **Article 41 de la loi n° 84-53 du 26 janvier 1984** modifiée prévoit que **tout emploi créé ou qui devient vacant** dans une collectivité ou dans un établissement public **doit faire l'objet d'une publicité**  soit auprès du Centre de Gestion de la fonction publique territoriale soit du Centre National de la Fonction Publique Territoriale (C.N.F.P.T.)

#### **Les acteurs impliqués**

#### **LES EMPLOYEURS**

Les collectivités territoriales

#### **LES UTILISATEURS**

Les demandeurs d'emplois Les agents publics en recherche de mobilité

> Les lauréats de concours

Les employés du secteur privé

**LES INSTITUTIONS** Les CDG et le CNFPT qui valident et publient les opérations.

#### **Pourquoi migrer sur SET ?**

- 2006 : Création du site emploi territorial par le CNFPT et 6 centres de gestion
- Depuis début 2019 : Publicité des offres d'emploi des 3 fonctions publiques vers un espace numérique commun
- 2019 : Labellisation de l'application SET comme lien unique avec la Place de l'emploi public pour la FPT
- Entre 2019 et 2020 : Les CDG utilisateurs de Cap territorial rejoignent SET
- Fin 2020 : Décision des utilisateurs de RDV emploi public de rejoindre l'ensemble des CDG sur le site emploiterritorial.fr

#### **Pourquoi migrer sur SET ?**

- Un portail unique de l'emploi pour la Fonction Publique Territoriale : tous les centres de gestion adhérents
- Un site conçu autour d'une double entrée « emploi » et « concours » pour mieux accompagner les candidats
- Un outil ergonomique et adapté aux besoins des employeurs territoriaux
- Une mutualisation efficiente des moyens et des savoir-faire de l'ensemble des centres de gestion
- Un accès à une CV thèque nationale

#### **Les étapes de la migration**

### 11 octobre

- Migration du centre de gestion pilote
- Démarrage des ateliers découverte

### 02 novembre

• Redirection des candidats vers emploi territorial

### 09 novembre

- Fermeture de RDV
- Dernier arrêté DVE sur RDV

## 12 novembre

• Envoi des identifiants et mots de passe

## 16 novembre

• Ouverture du site emploi territorial

#### **La reprise des données**

- $\checkmark$  Les DVE à l'état exécutoire depuis le 01/01/2017
- $\checkmark$  Les DVE nommées ou annulées depuis le 01/01/2020
- $\checkmark$  Les offres d'emploi publiées depuis le 01/01/2020
- $\checkmark$  Les contacts renseignés sur RDV
- Les autres données seront conservées au service emploi-études du CIG petite couronne

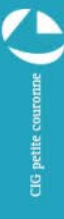

#### **L'interruption du service**

#### **Fermeture du 9 novembre 12h au 16 novembre matin**

Afin de procéder à la migration, le site Rdvemploipublic ne sera plus accessible à partir du **9 novembre à 12h**.

Vous pourrez vous connecter sur le site emploi territorial le **16 novembre matin.**

Durant cette période, vous ne pourrez saisir ni DVE ni offres.

Le premier arrêté sur le site emploi territorial sera pris le **18 novembre**.

COURONNE

PETI

 $\frac{1}{2}$ 

#### **Le fonctionnement de SET**

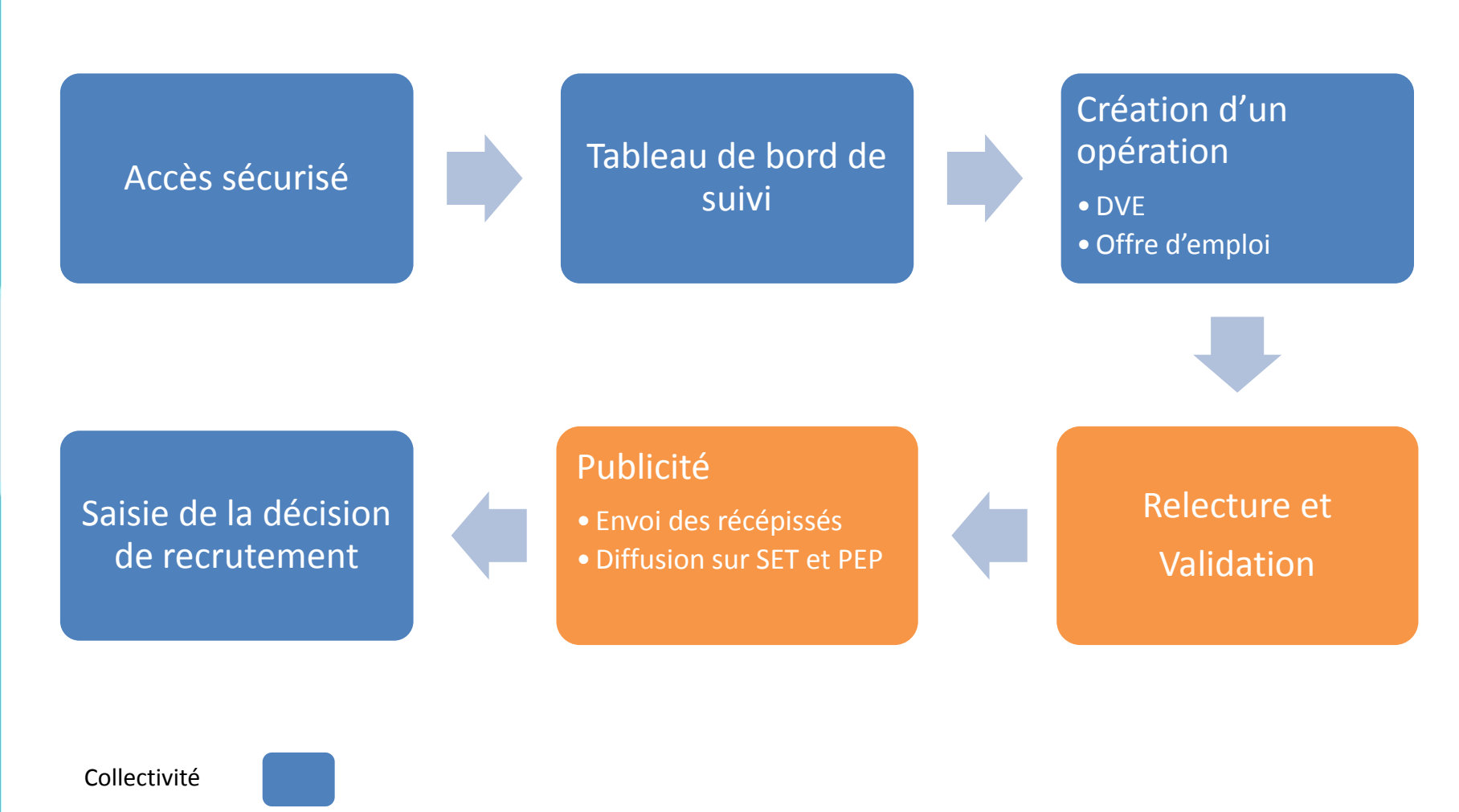

Centre de gestion

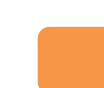

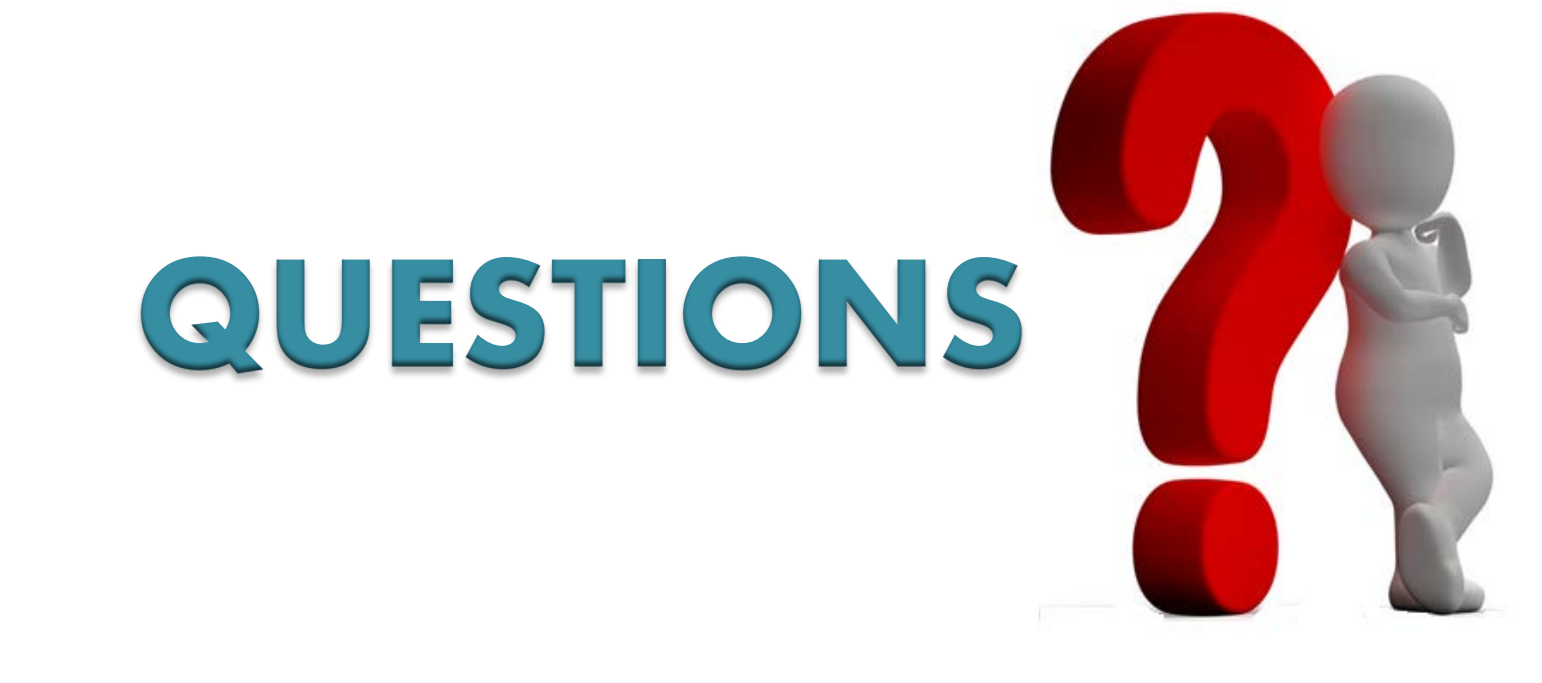

## **Présentation de l'interface publique**

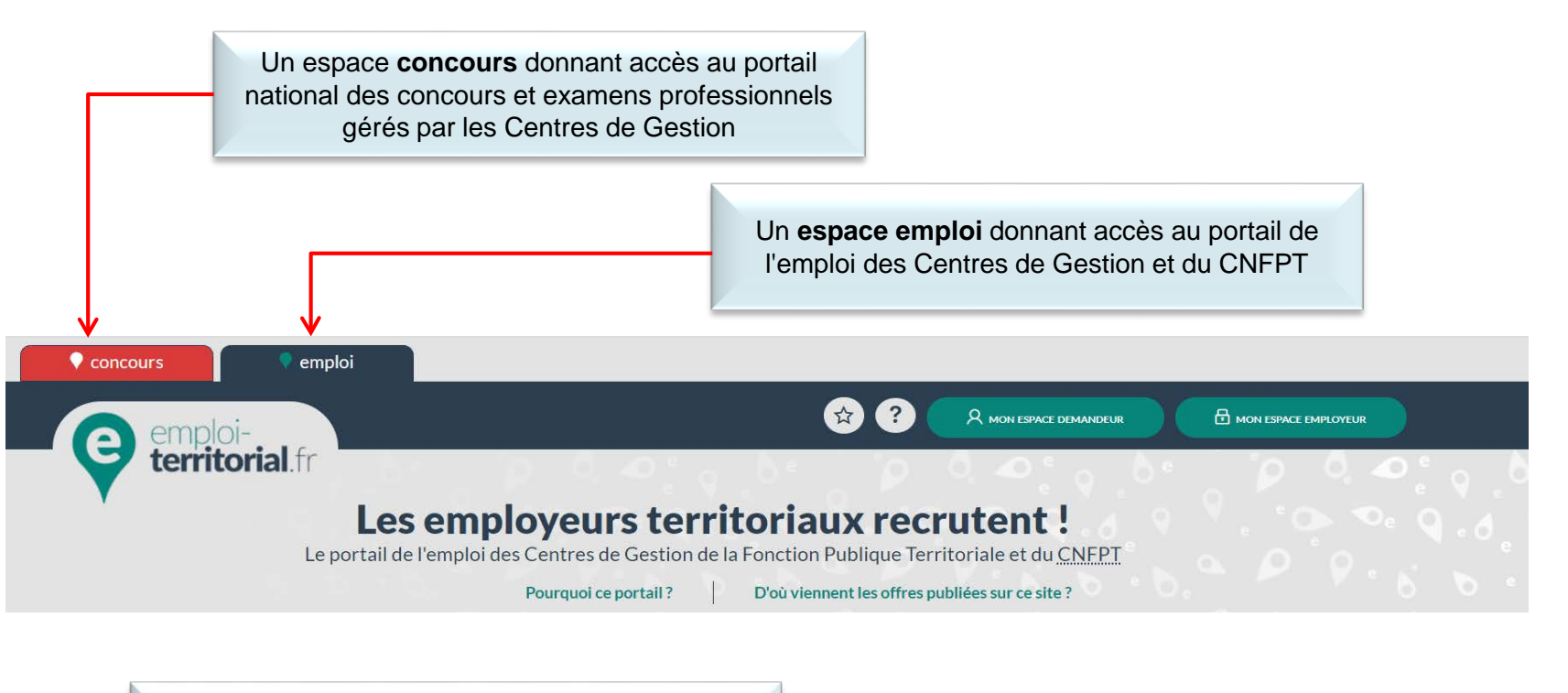

Un **espace recruteur** pour déclarer vos vacances d'emploi, diffuser vos offres et consulter les CV des demandeurs.

> Un espace **demandeur** permettant aux candidats de recevoir des alertes sur les nouvelles offres et diffuser leur CV auprès des employeurs territoriaux

 $rac{6}{5}$ 

#### VOIR LES OFFRE Je recherche par département(s) Offres d'emploi en cours Sélectionnez un ou plusieurs départements 24089 Répartition par filière  $0.8045$ **6 1818** filière Administrative **Alikea Animation**  $• 1872$  $• 142$ filière Culturelle filière Incendie et secours  $• 1525$  $• 51$ filière Médico-sociale filière Médicotechnique COURONNE  $617$ **@** 1856 filière Sécurité filière Sociale  $• 281$ 8895 filière Technique filière Sportive **VOIR LES OFFRES** Cat. A  $Cat.C.$  $Cat.B.$ 7096 7443 11806  $_{\rm offres}$ offres offres PETITE

Q Mots clés

Je recherche des offres

**☉ ●** Localisation

Possibilité de rechercher des offres à partir de mots-clés et par localisation

**Présentation de l'interface publique**

 $\sim$ " Métiers les plus recherchés...

Affaires administratives 2055 Accompagnement éducatif 1437

Logistique et maintenance des moyens techniques 1383 Enseignement artistique 1281 Petite enfance 996 Activités de soins 871

Production et distribution en restauration collective 787

Travail social et développement social 738

Techniques d'animation 711

corps d'état 654

rémunération 649

Police municipale 615

Politique de la ville 555  $\odot$  Voir tous les métiers

Maintenance des bâtiments tous

Ressources humaines, statut et

Hygiène et propreté des locaux 589

Gestion et ingénierie financière 583

Recherche avancée

Mise à disposition de données statistiques sur les offres d'emploi en cours

#### Possibilité de sélectionner plusieurs départements pour rechercher des offres

#### **Présentation de l'interface publique**

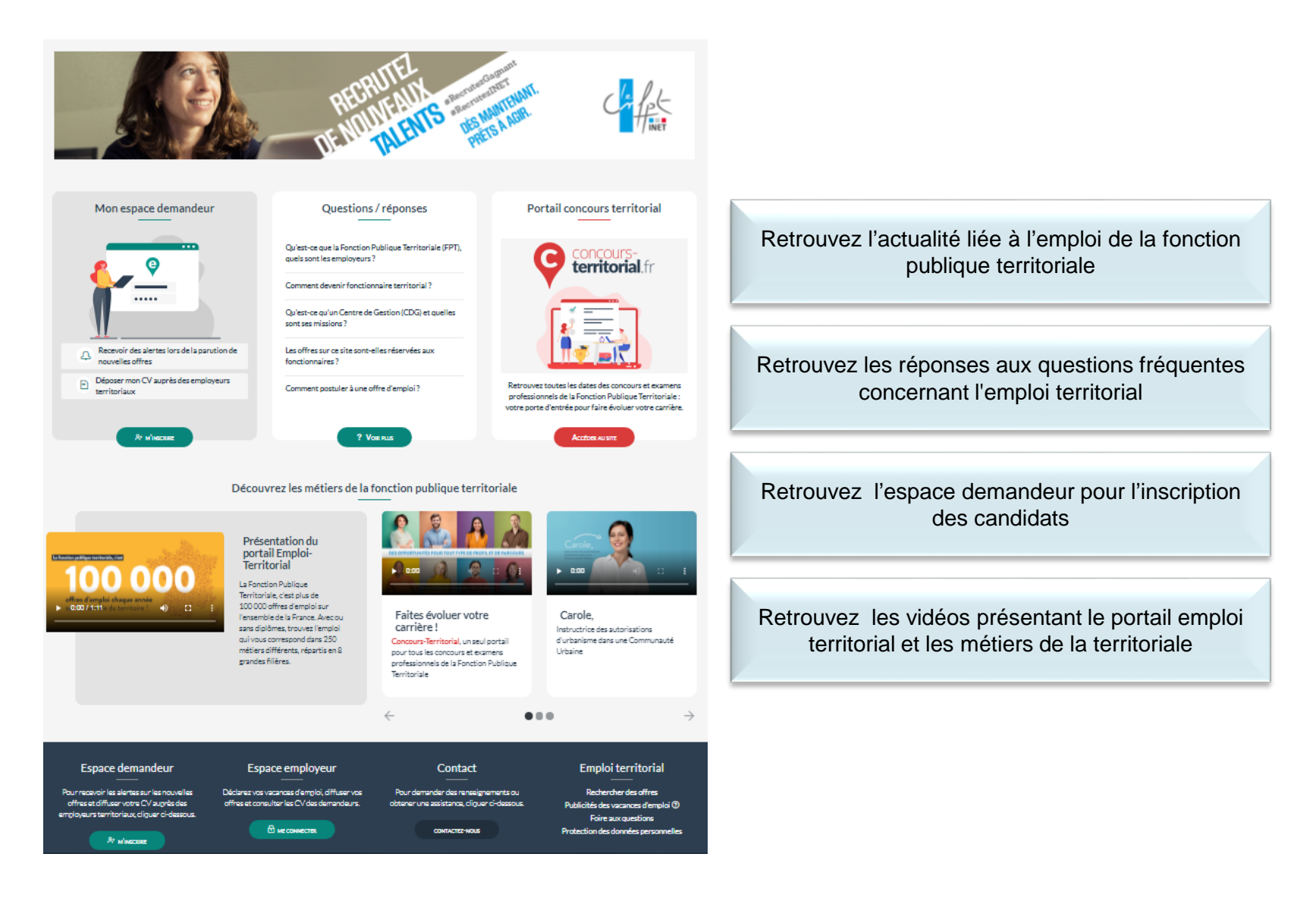

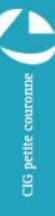

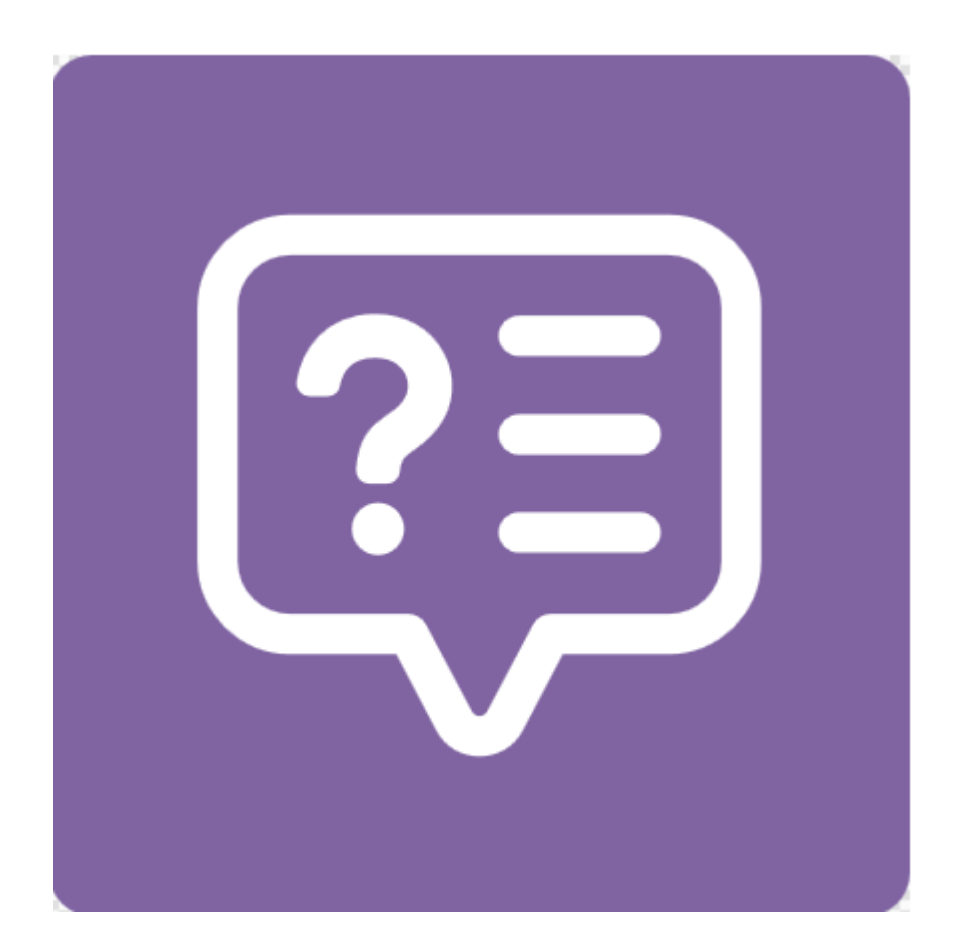

# 1ère connexion

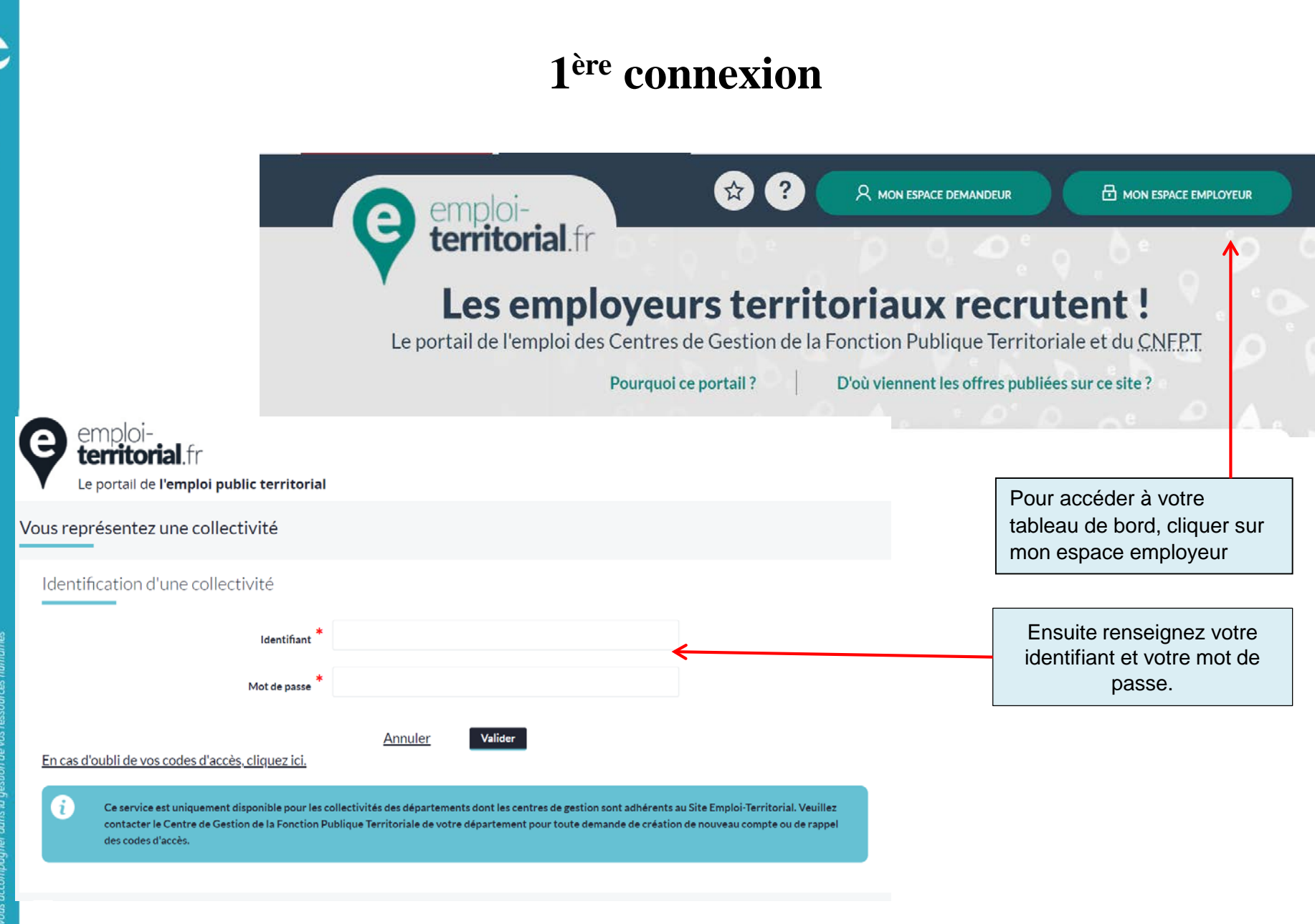

CIG<sub>pe</sub>

#### **1ère connexion**

#### **Modifier la fiche de ma collectivité**

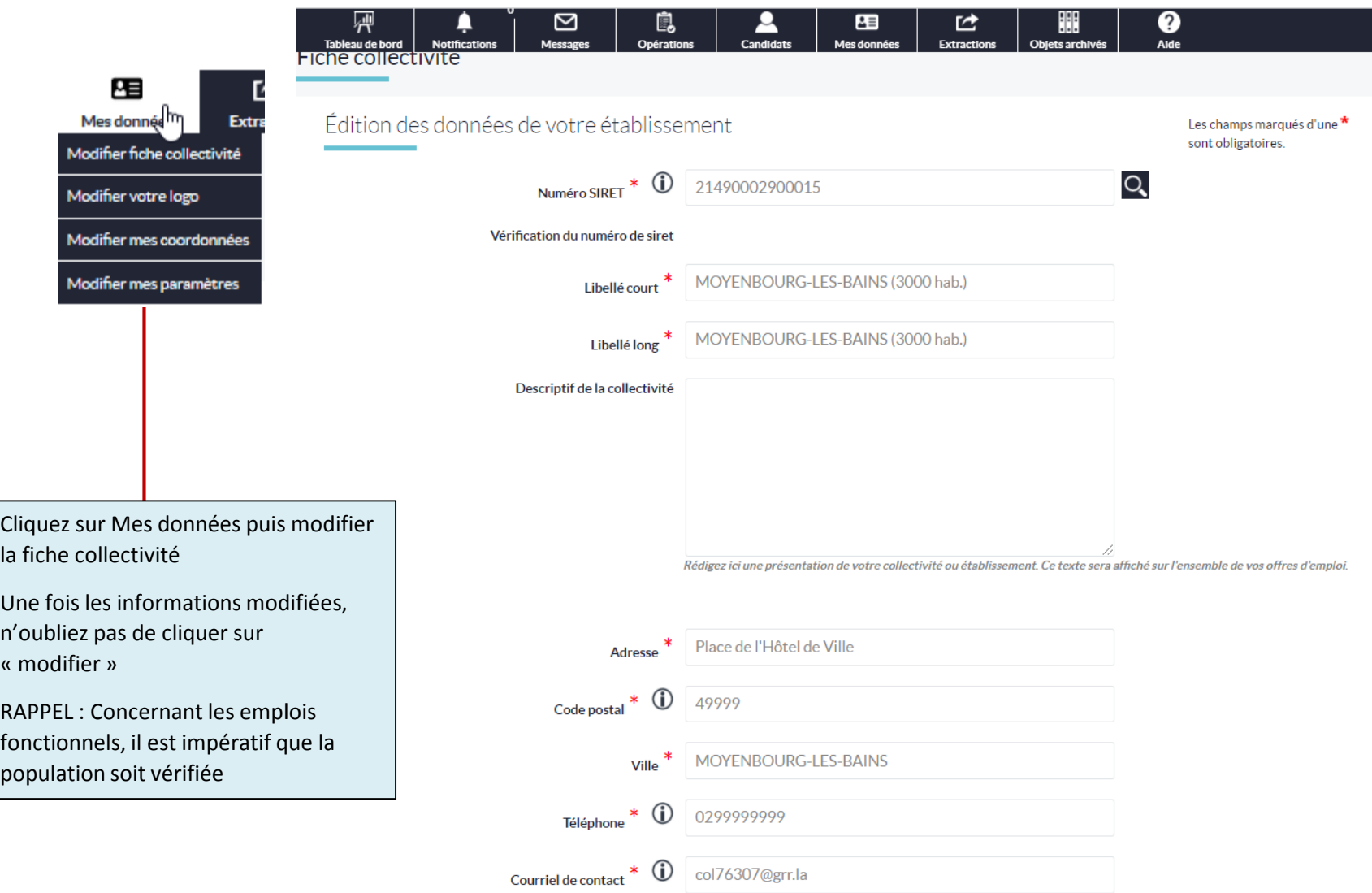

#### 1<sup>ère</sup> connexion

#### Vérifier les coordonnées du Gestionnaire

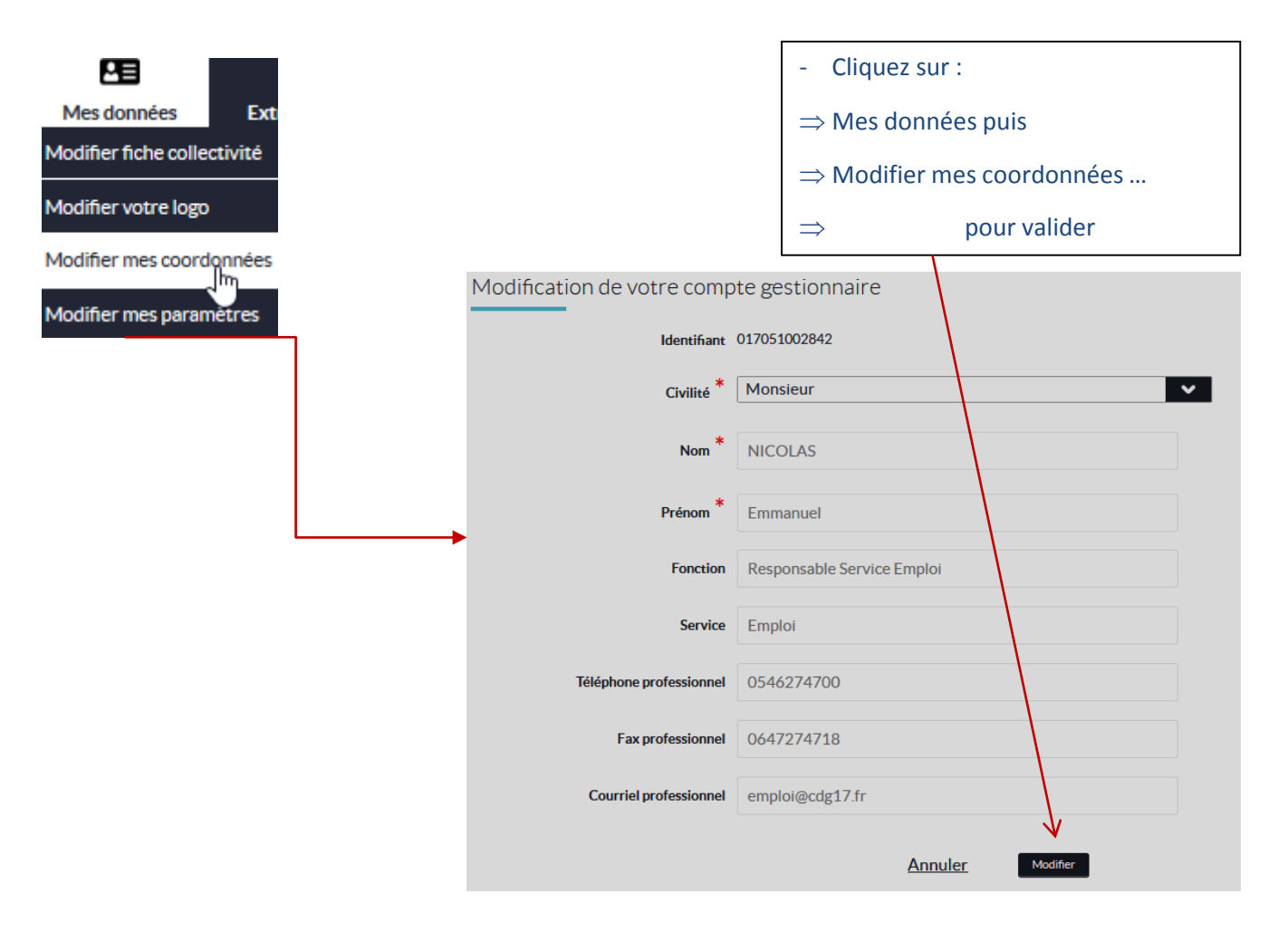

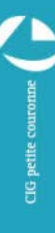

## 1<sup>ère</sup> connexion Mettre à jour les contacts

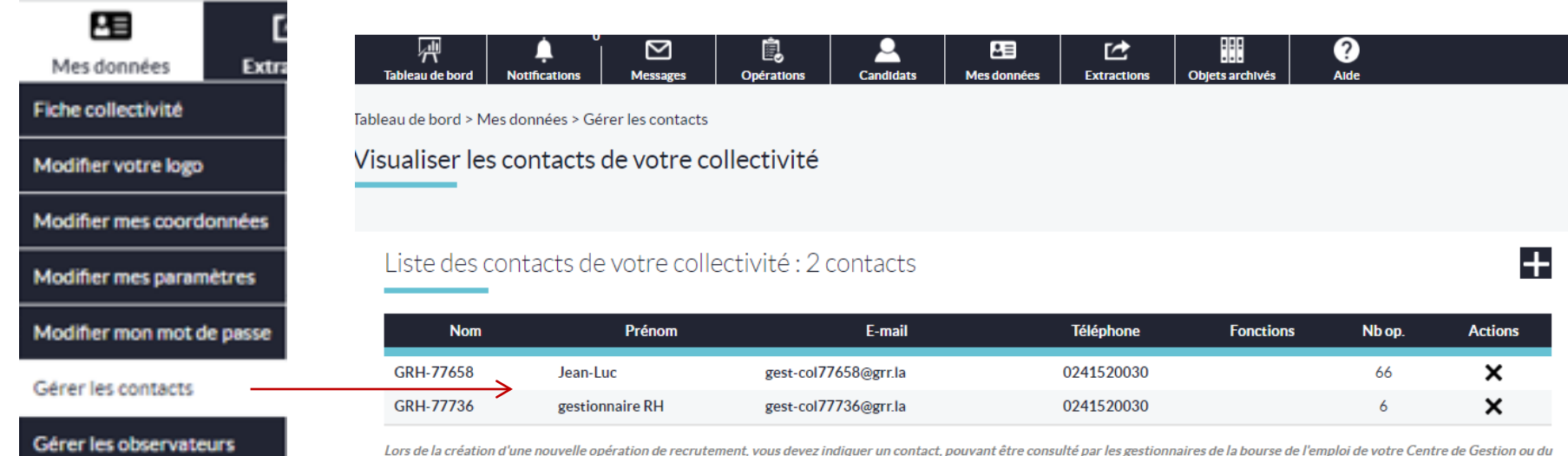

Lors de la création d'une nouvelle opération de recrutement, vous devez indiquer un contact, pouvant être consulté par les gestionnaires de la bourse de l'emploi de votre Centre de Gestion ou du **CNFPT.** 

Cette page vous permet de gérer la liste des contacts pour votre collectivité : retirez les contacts ne travaillant plus au sein de vos services, mettez-les à jour ou ajoutez de nouveaux contacts.

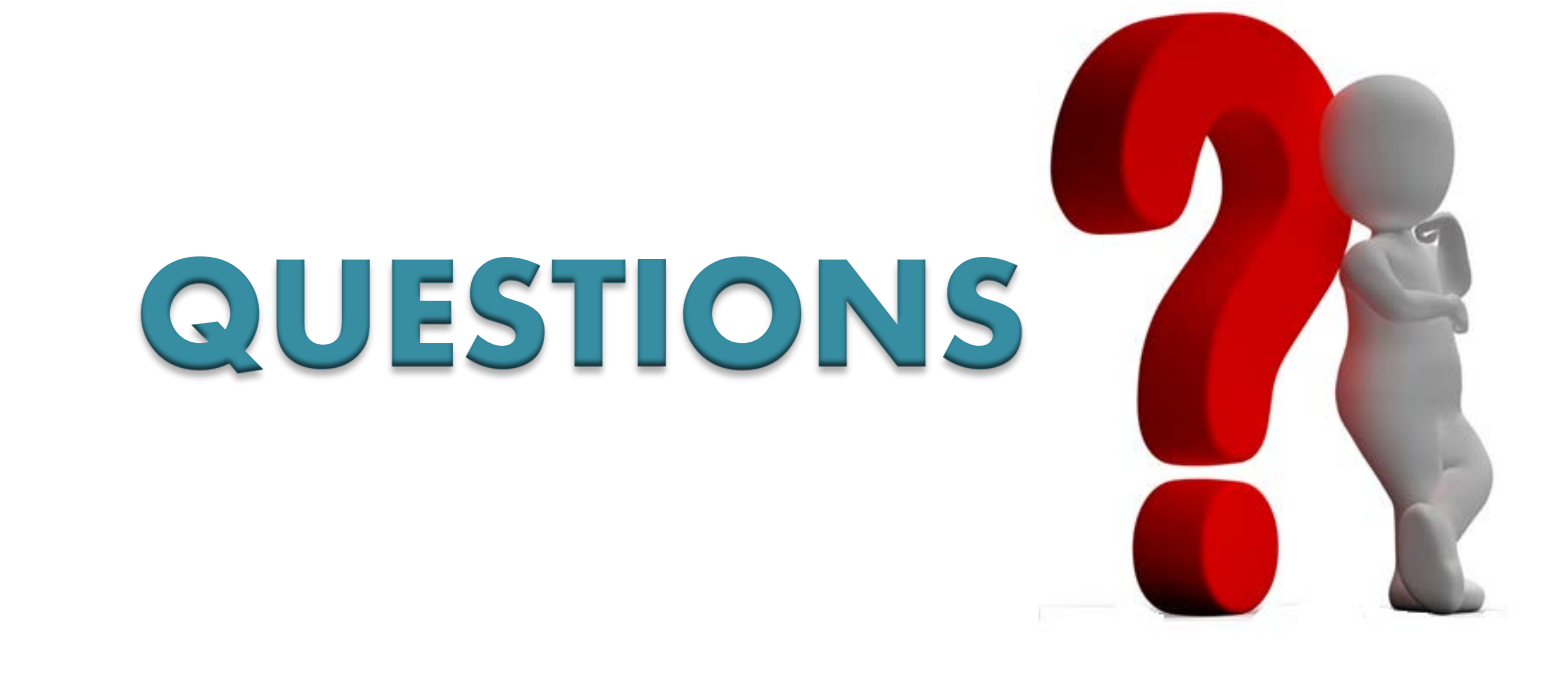

# **L'opération de recrutement**

#### **Un vocabulaire adapté à la nouvelle application**

- **Opération** : C'est le point de départ et l'étape indispensable pour toute saisie (déclaration / offre)
- **Déclaration de création ou de vacance d'emploi** : procédure obligatoire pour tout poste créé ou vacant
- **Récépissé** : Mail récapitulant toutes les déclarations et leurs dates exécutoires
- **Offre d'emploi** : Elle permet d'afficher son besoin en recrutement et de lancer un appel à candidatures sur le site Emploi Territorial (et automatiquement sur Place de l'emploi public)
- **Décision de recrutement** (= Nomination) : Une fois le recrutement effectué, il convient de saisir la décision de recrutement afin de clôturer et archiver l'opération

#### **Création d'une opération de recrutement**

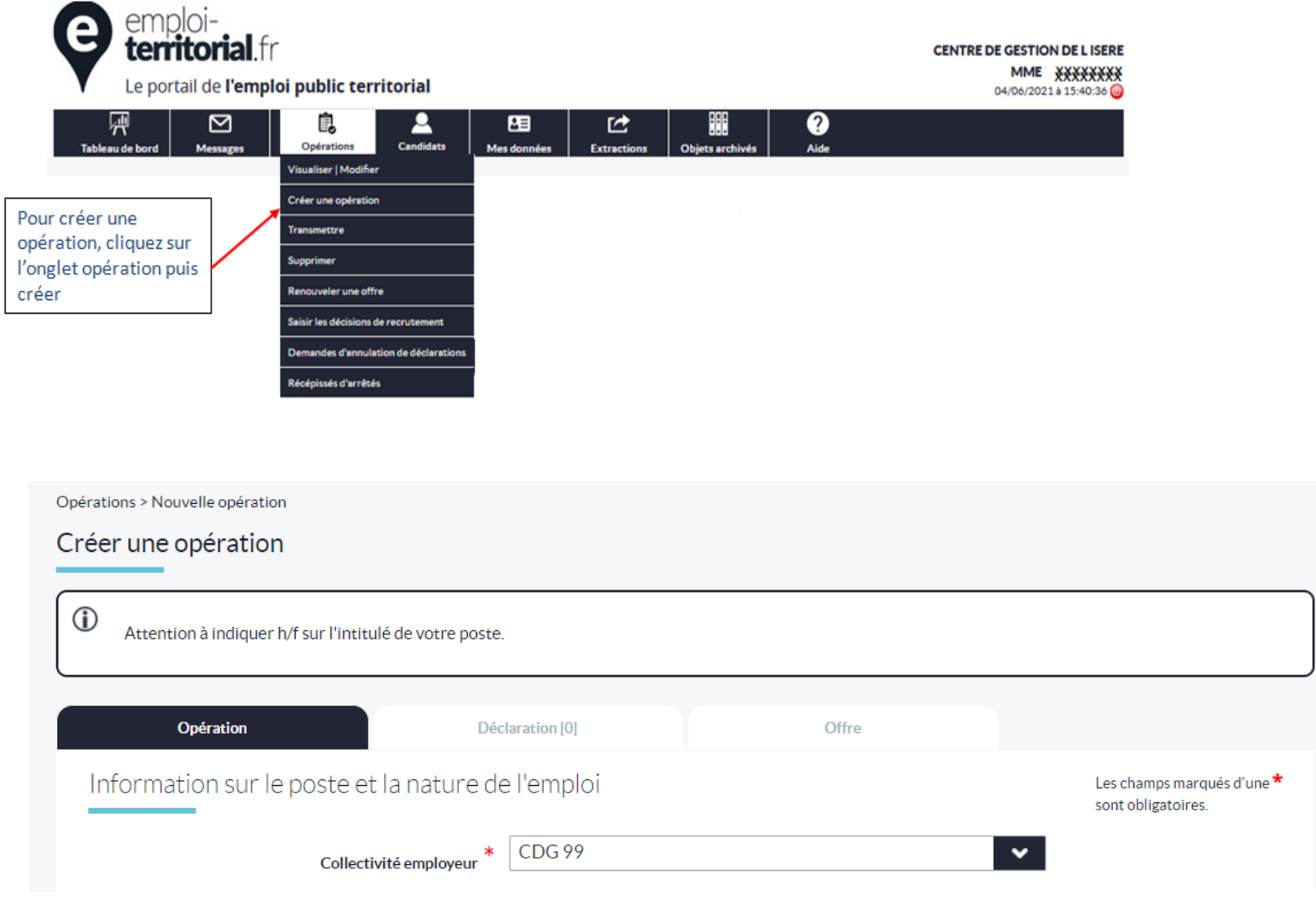

#### **Création d'une opération de recrutement**

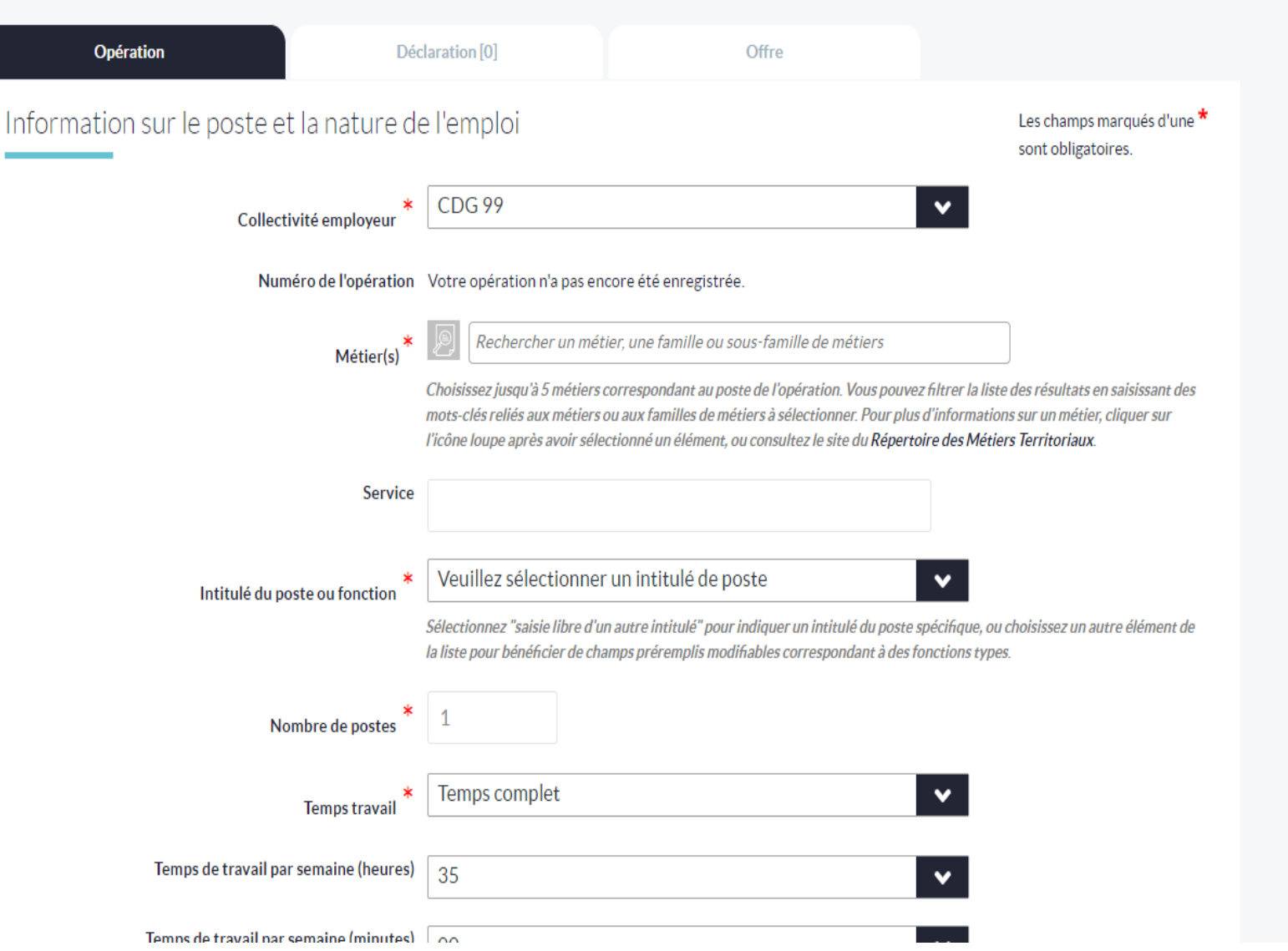

#### Création d'une opération de recrutement

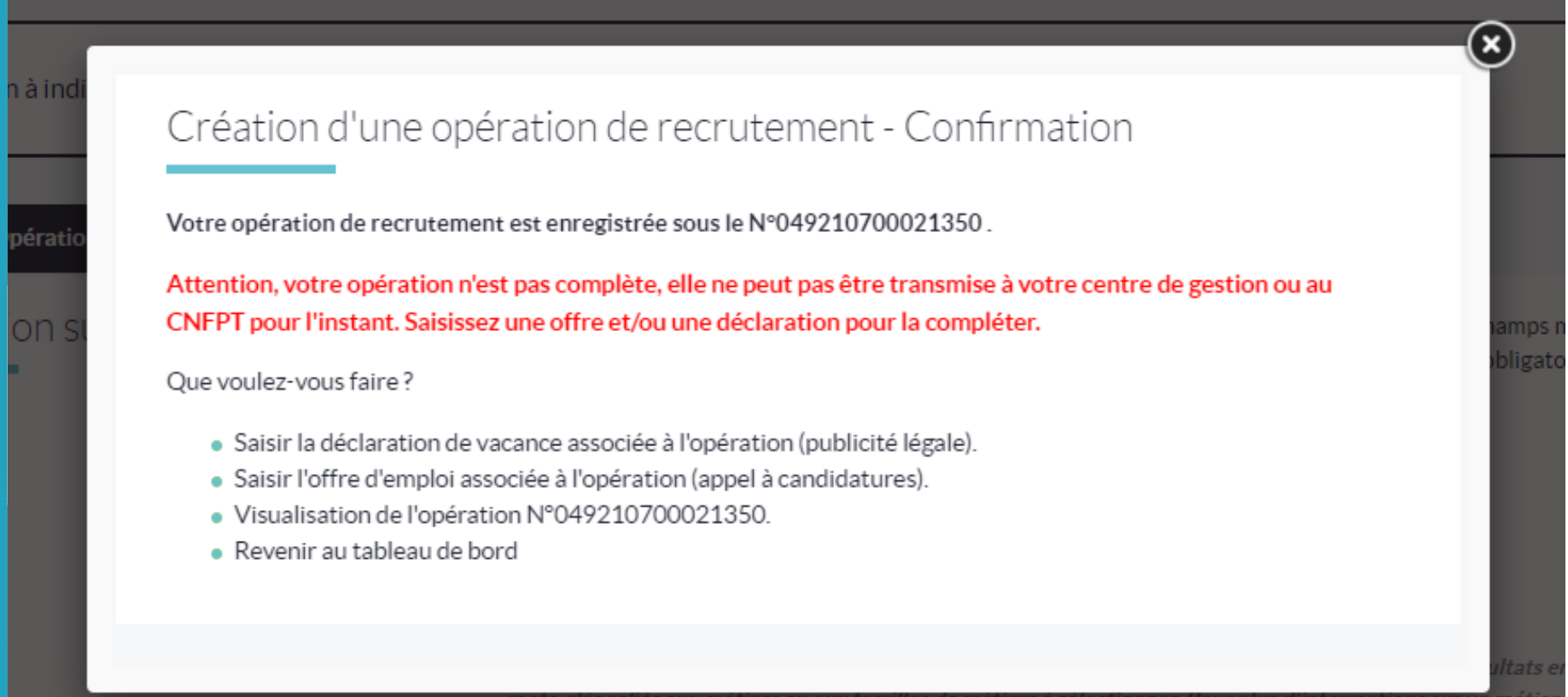

l'icône loupe après avoir sélectionné un élément, ou consultez le site du Répertoire des Métiers Territoriaux.

Service

#### **Création d'une déclaration de vacance d'emploi**

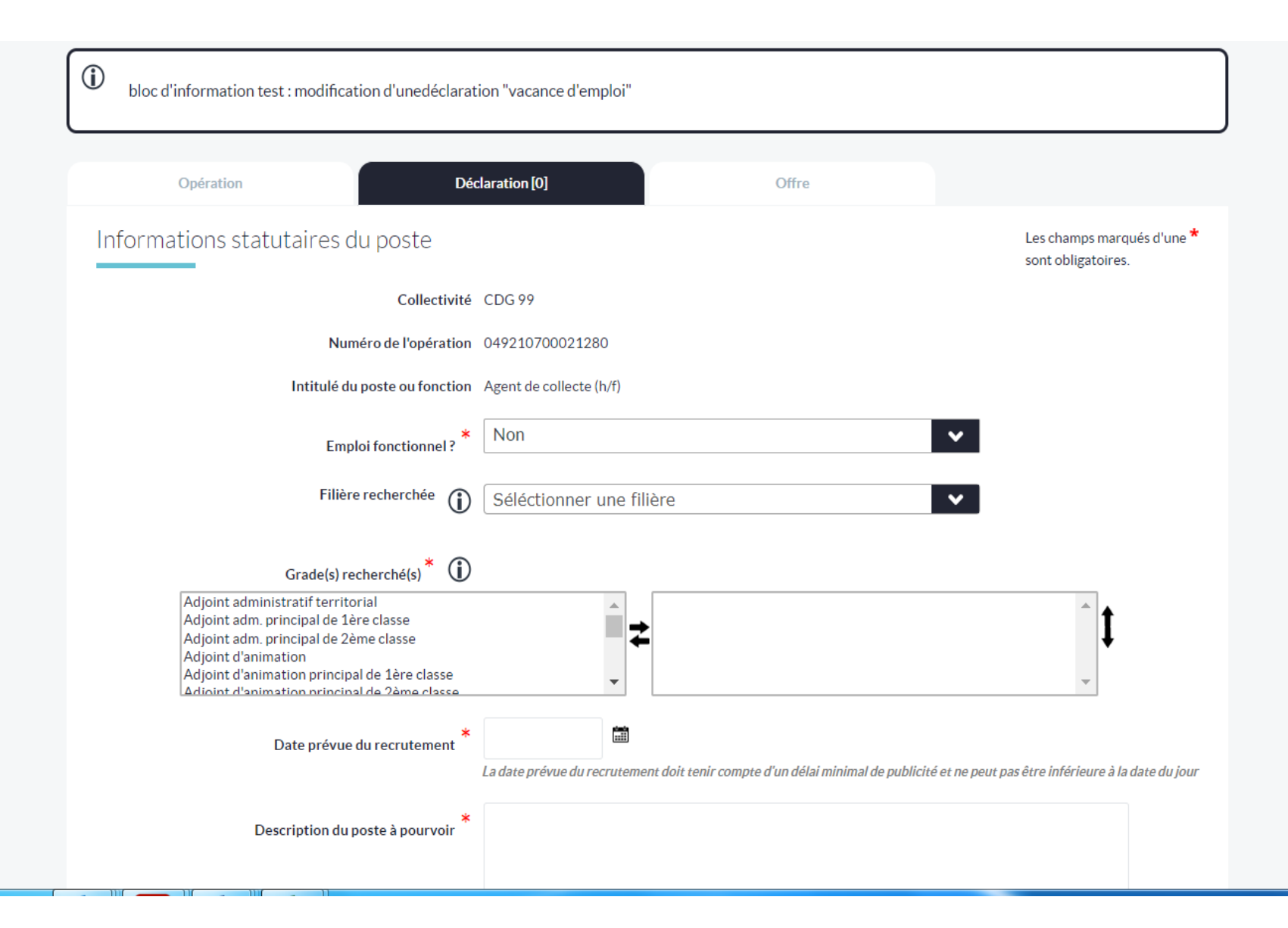

#### Création d'une offre d'emploi

#### Créer une offre

(i)

En application du décret nº2018-1351 du 28 décembre 2018 relatif à l'obligation de publicité des emplois vacants sur un espace numérique commun aux trois fonctions publiques, cette offre d'emploi va être automatiquement diffusée sur la Place de l'Emploi Public le lendemain de sa publication ou modification sur le site Emploi-Territorial. Sa durée de diffusion devrait être d'au moins un mois, sauf urgence.

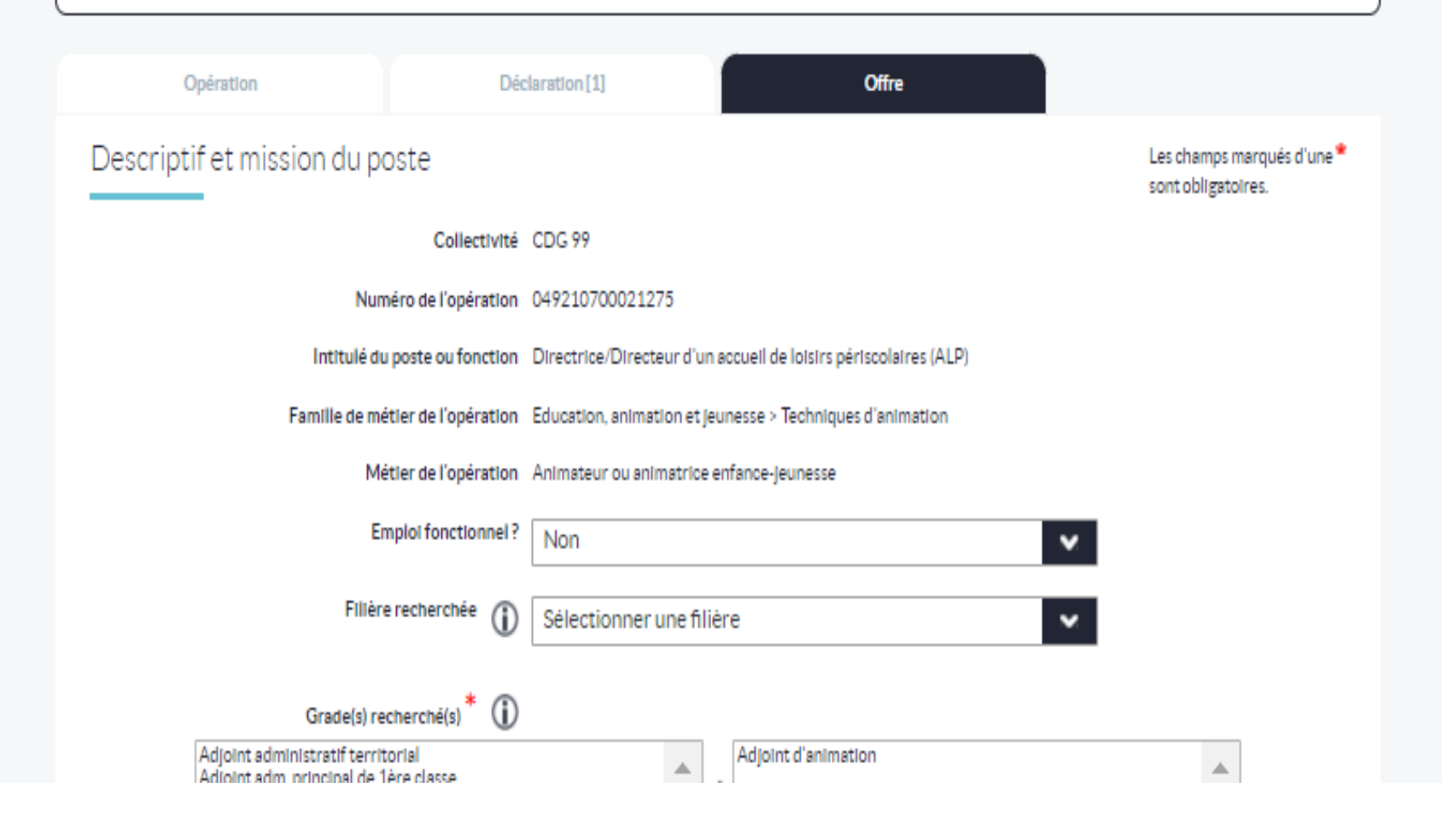

#### Création d'une décision de recrutement

Opérations > Emploi permanent - vacance d'emploi nº049201100020892 > Décision de recrutement

#### Créer une décision de recrutement pour l'opération n°049201100020892

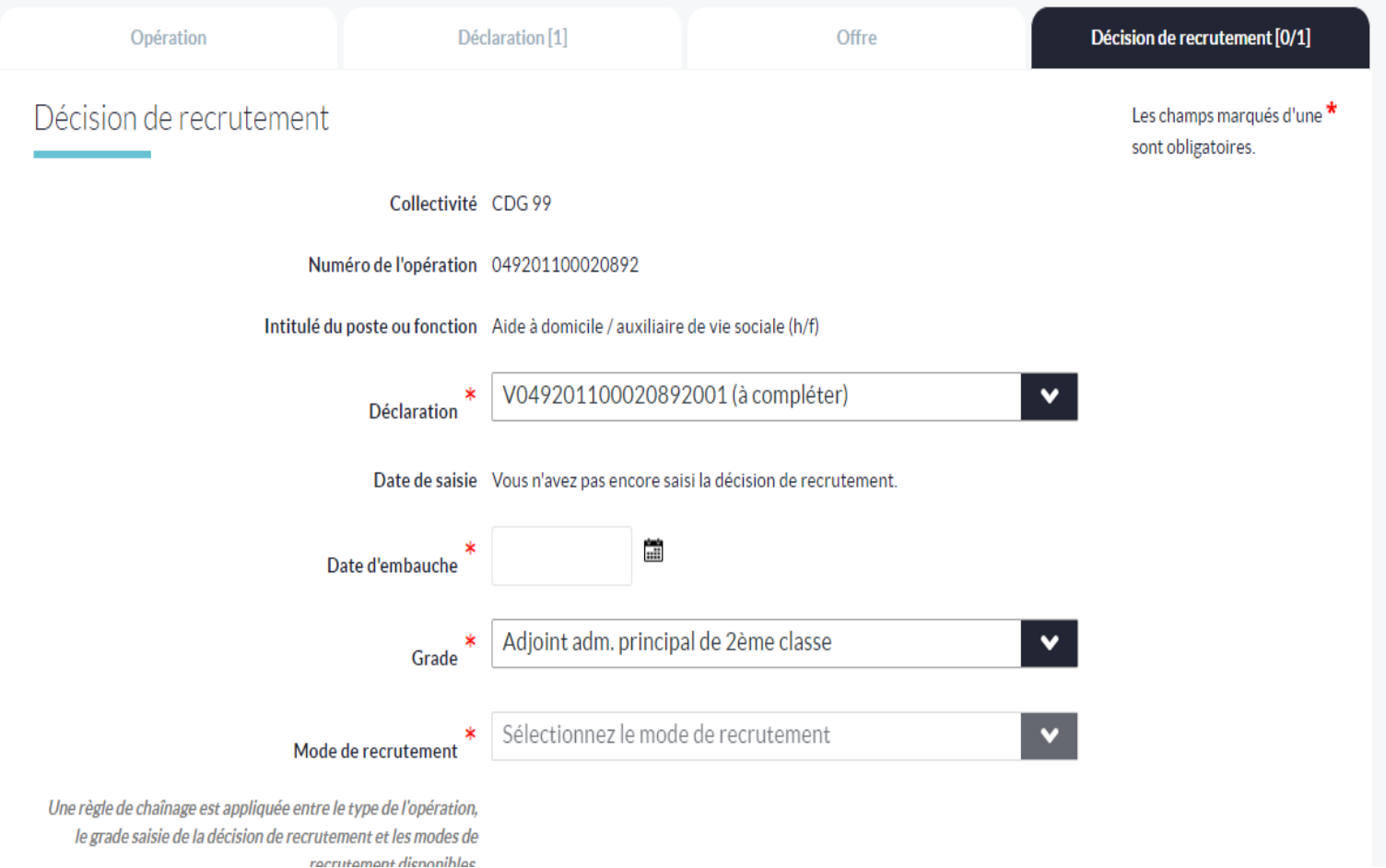

#### **Tableau de bord**

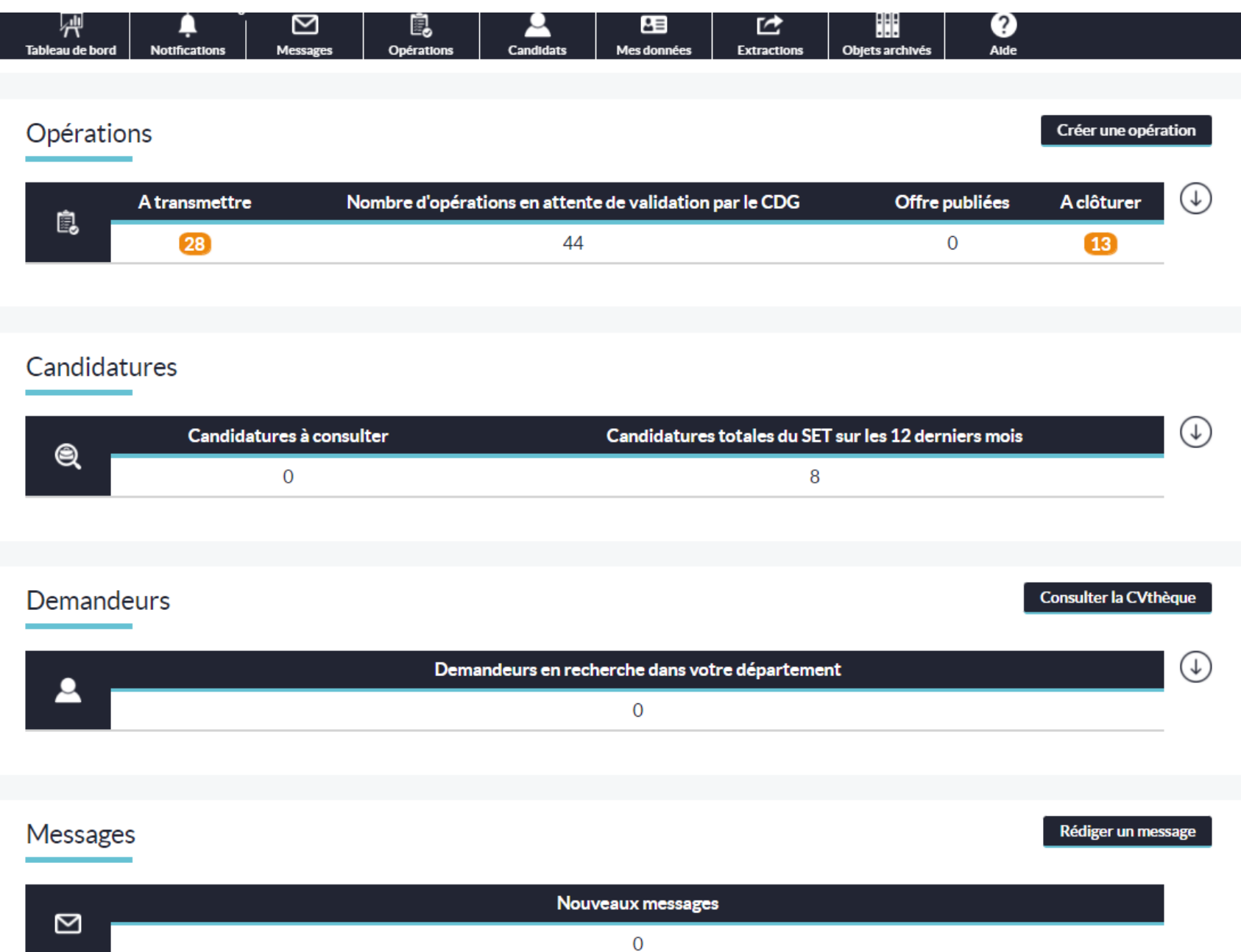

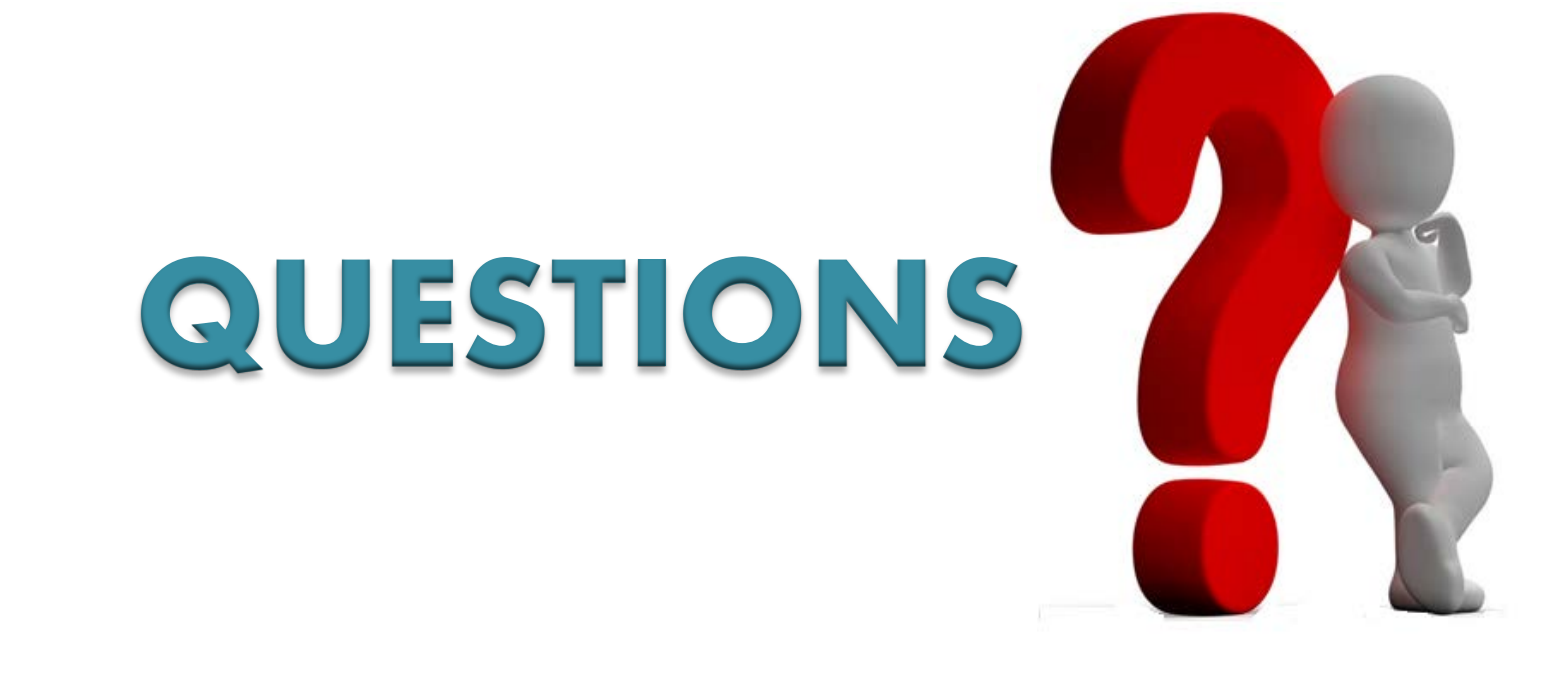

# **Les ressources mises à disposition**

### **Les tutoriels**

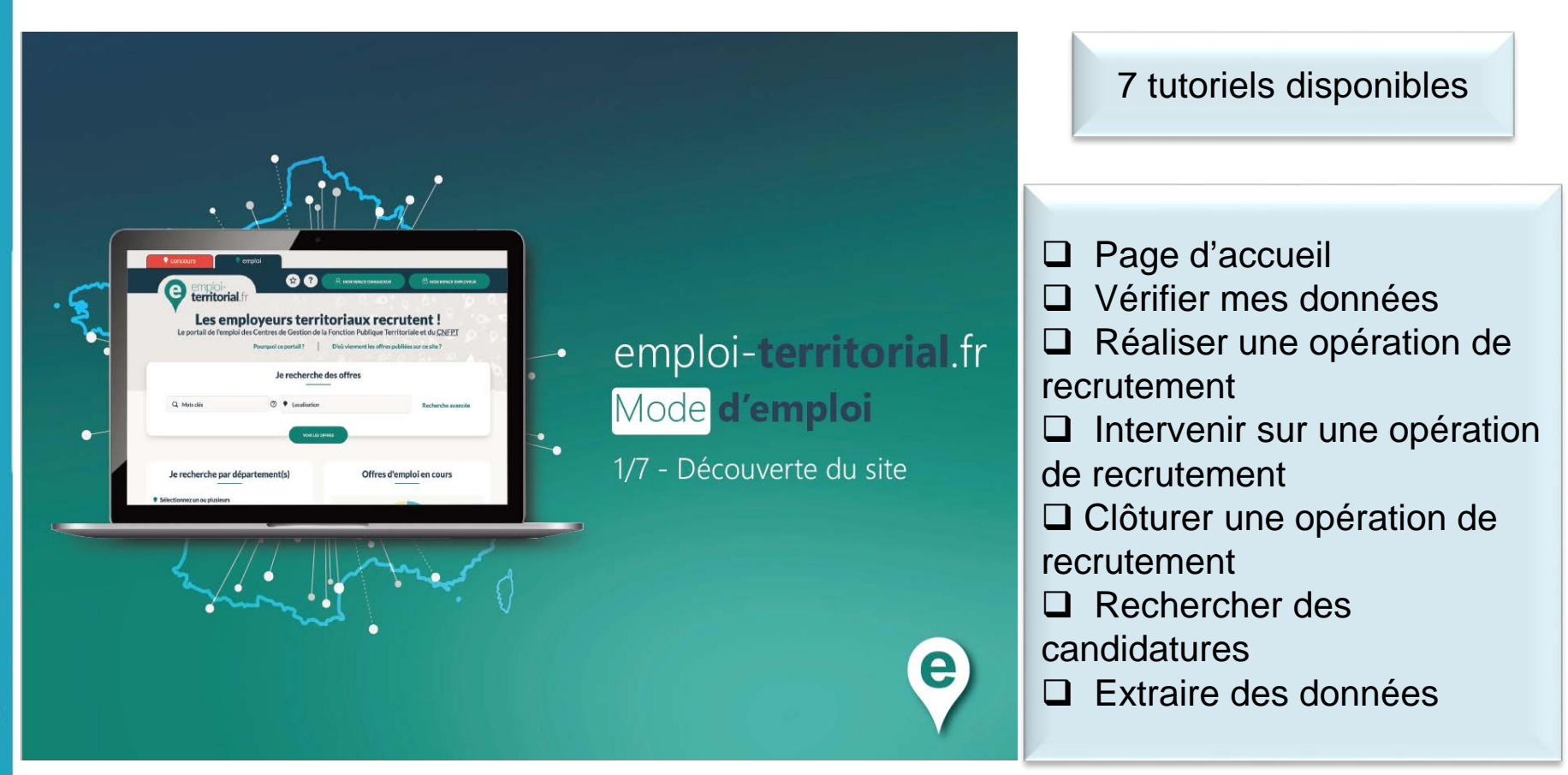

Ces tutoriels présentent les différentes étapes pour se repérer facilement

### **Les ateliers découverte**

Le CIG petite couronne vous propose des ateliers découverte afin de vous permettre de manipuler l'outil SET.

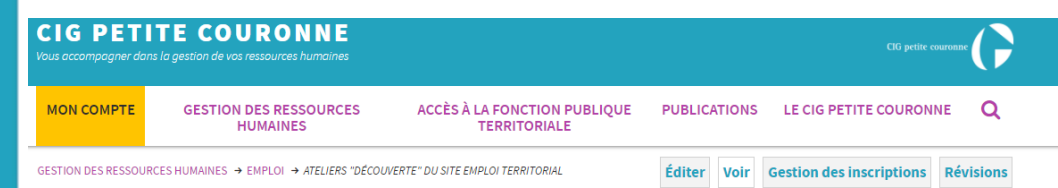

#### Ateliers "découverte" du site Emploi **Territorial**

À partir du 16 novembre, le CIG propose aux collectivités une nouvelle plateforme web, d'envergure nationale, pour assurer la publicité de leurs recrutements : emploi-territorial.fr, qui vient remplacer RDVemploipublic.fr. Afin d'explorer les nouveaux écrans et de découvrir les fonctionnalités, des ateliers "découverte" à destination des responsables et gestionnaires RH des collectivités seront organisés du 11 octobre au 9 novembre, en visioconférence ou en présentiel. Choisissez-votre date !

#### Inscription sur le site du CIG : https://www.cig929394.fr/evenement/a teliers-decouverte-site-emploiterritorial

#### Au programme :

- $\Box$  1ère connexion
- □ Environnement de travail
- □ L'opération de recrutement
- $\square$  Saisie des déclarations de vacance d'emploi
- □ Saisie des offres d'emploi
- $\Box$  Modifier une opération
- □ Clôturer une opération
- □ Rechercher des candidats

## **La hotline**

Le CIG petite couronne met à votre à disposition une **hotline** pour répondre à vos questions :

[bourseemploi@cig929394.fr](mailto:bourseemploi@cig929394.fr)

**Référente migration SET** Céline METTETAL Tél. : 01.56.96.**87.66 /** 01.56.96.81.50

> Cheffe de service : Solenne LEPINGLE

Des conseillères emploi à votre service : Nadia HLILIF Nadine VIGOUROUX Célia REGISTE

> Benjamin DEPASSE Gestionnaire Emploi-Etudes

### **Un page sur le site internet**

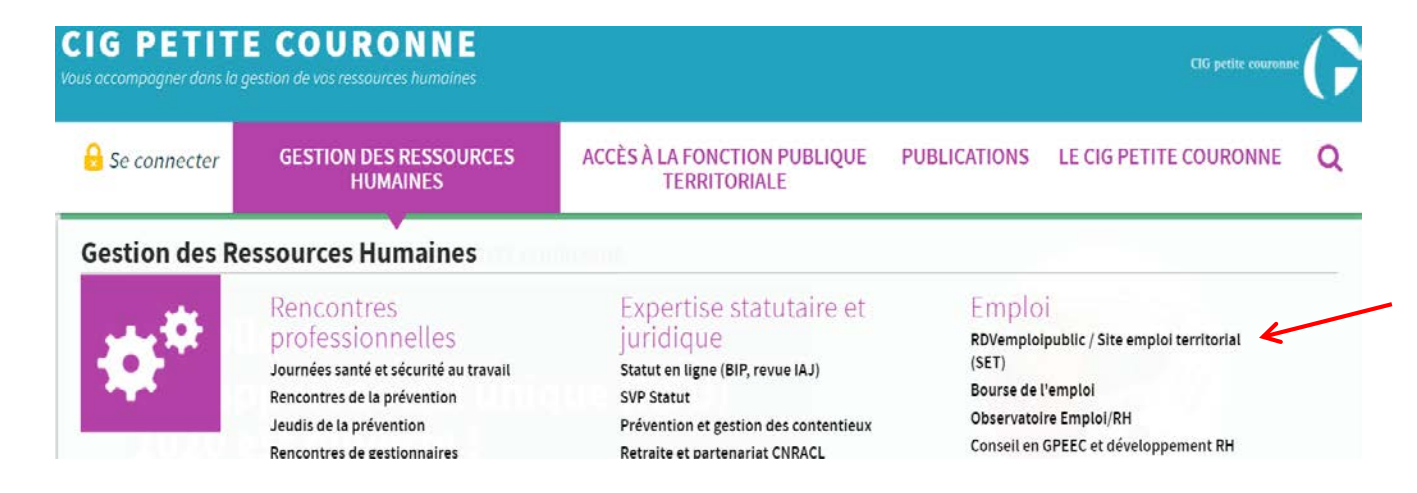

Retrouvez toutes les ressources en ligne sur le site du CIG au lien suivant :

[https://www.cig929394.fr/grh/e](https://www.cig929394.fr/grh/emploi/rdvemploipublic-site-emploi-territorial-set) mploi/rdvemploipublic-siteemploi-territorial-set

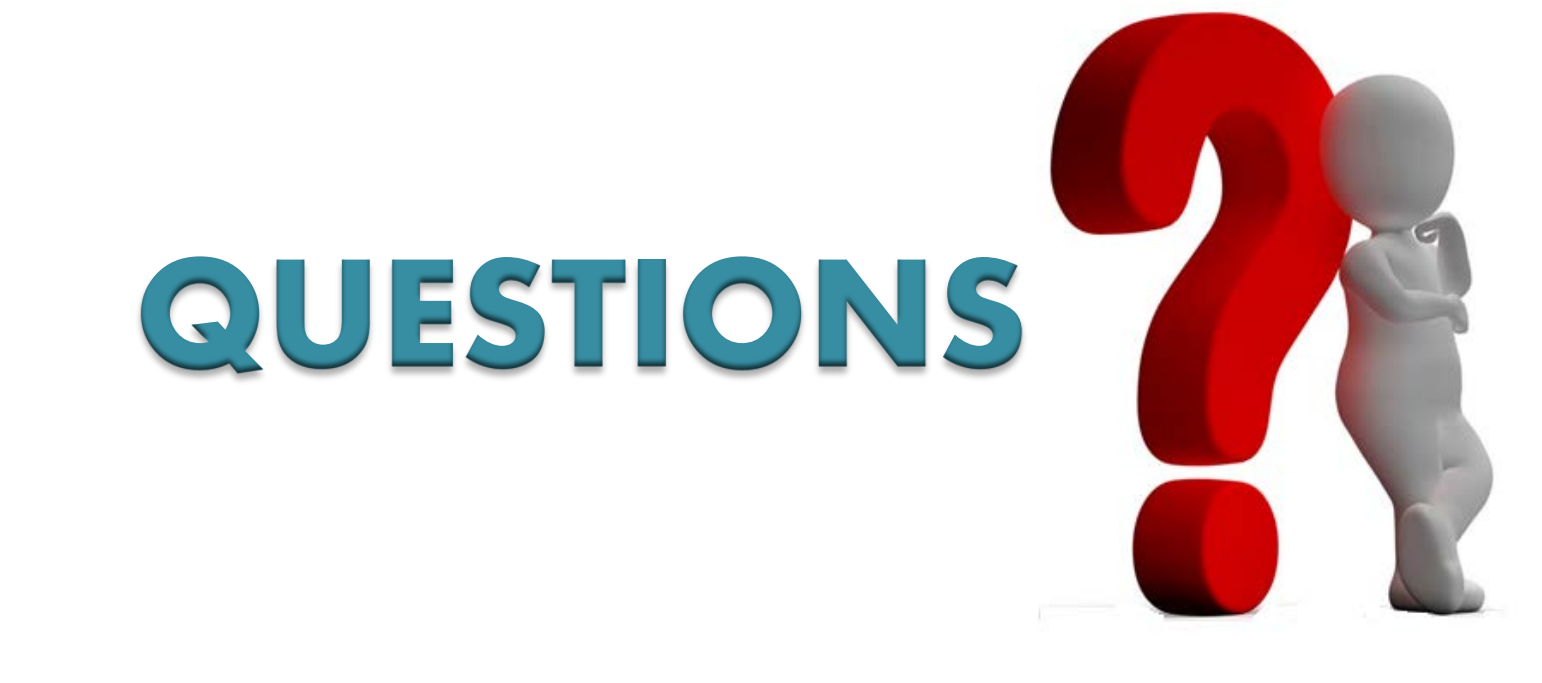

# Merci de votre attention

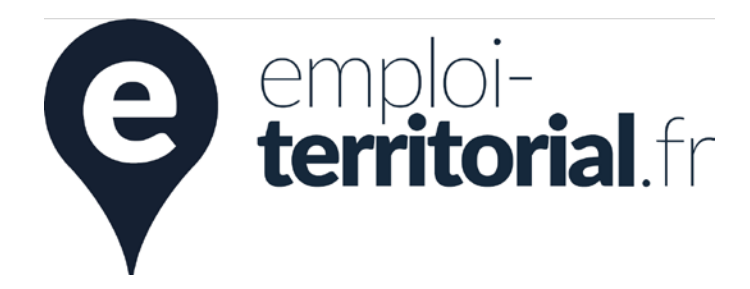

CIG petite couronne

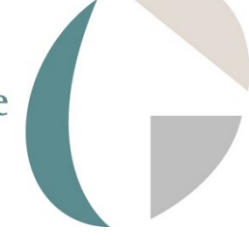